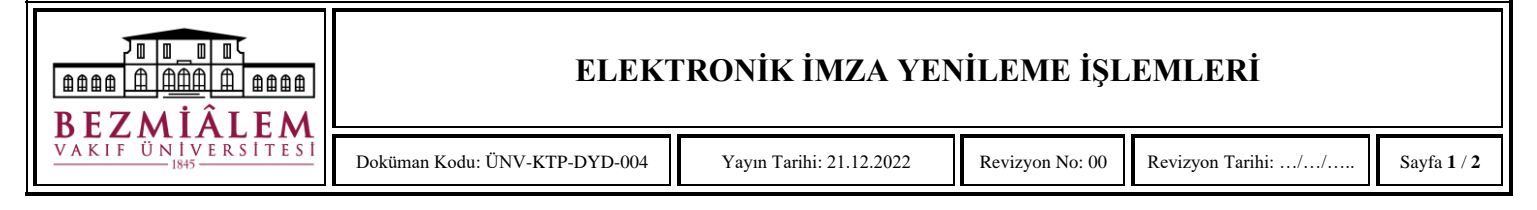

Kurumsal mail adresinize Kamu Sertifikasyon Merkezi tarafından gelen bilgilendirme mailinden sonra;

• Kamu Sertifikasyon Merkezi'nin Online İşlemler sayfasına giriş yapınız.

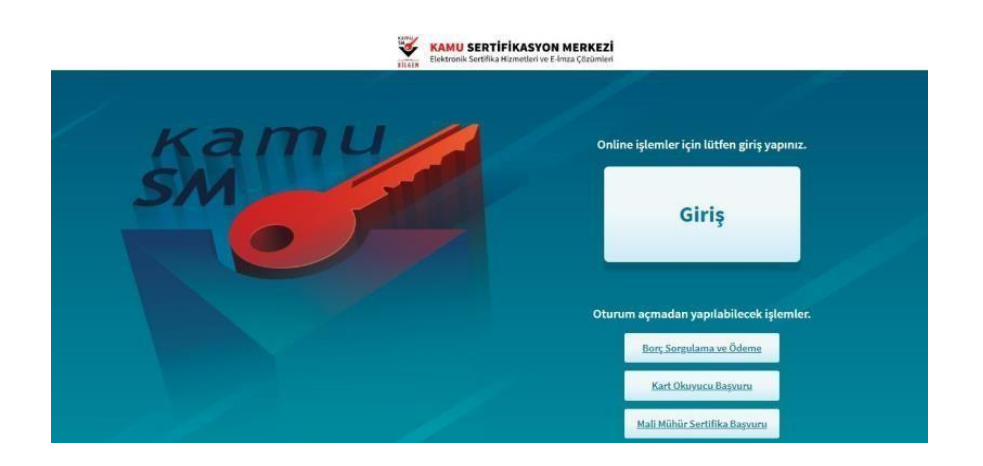

• Mevcut elektronik imzanızın süresi bitmediyse "e-imza" ile giriş yapınız.

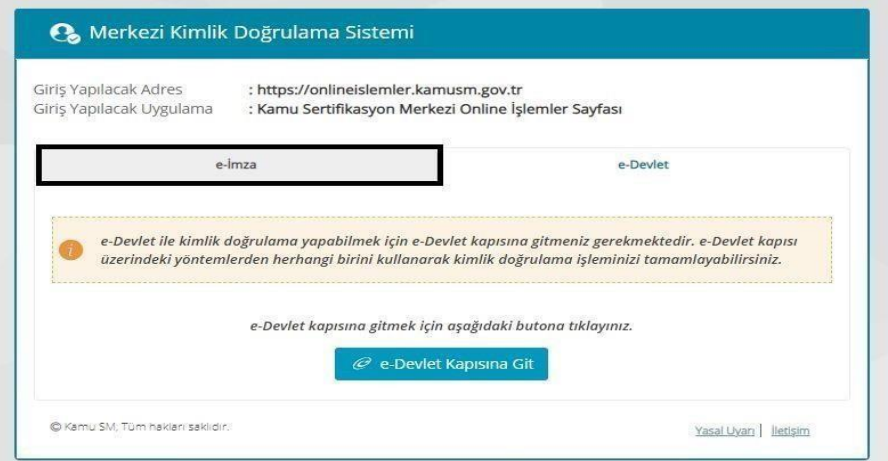

• "NES İŞLEMLERİ" seçeneğine tıklayınız.

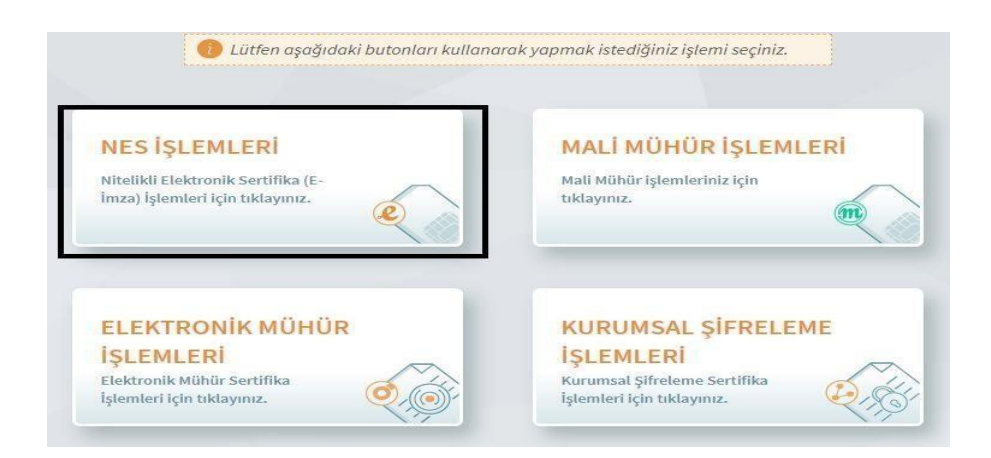

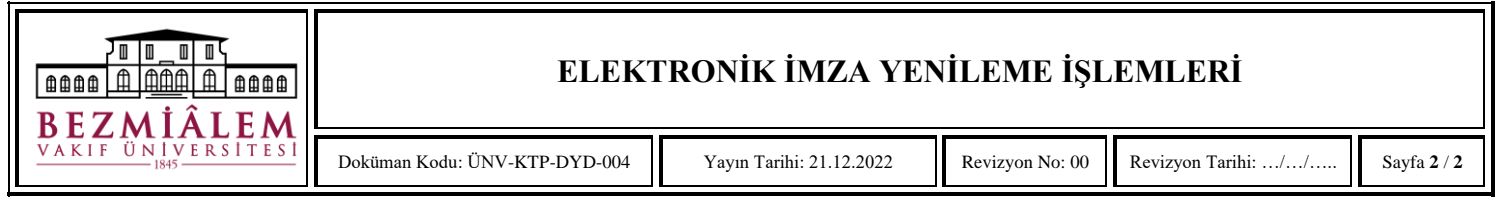

• "BİREYSEL İŞLEMLER" seçeneğine tıklayınız.

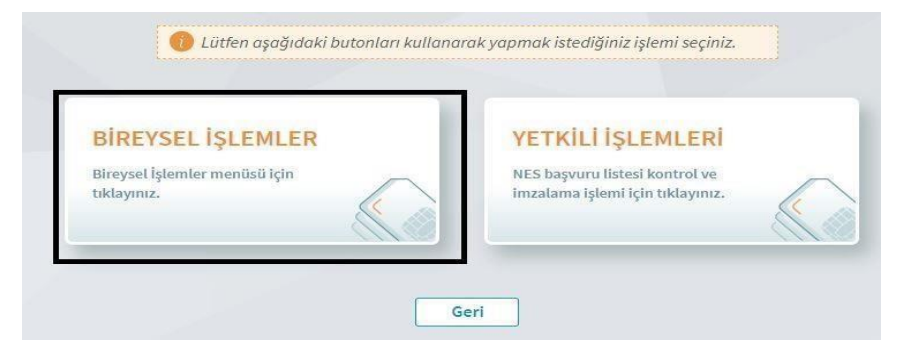

• "BAŞVURU İŞLEMLERİ" seçeneğine tıklayınız.

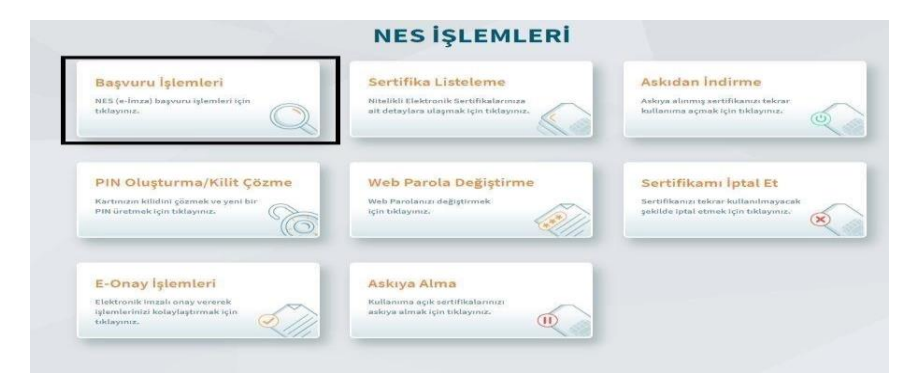

• "BAŞVURULARIM" seçeneğine tıklayarak, yenileme işlemi için gönderilen formu ıslak imzalıolarak ya da e-imzalı olarak imzalayabilirsiniz.

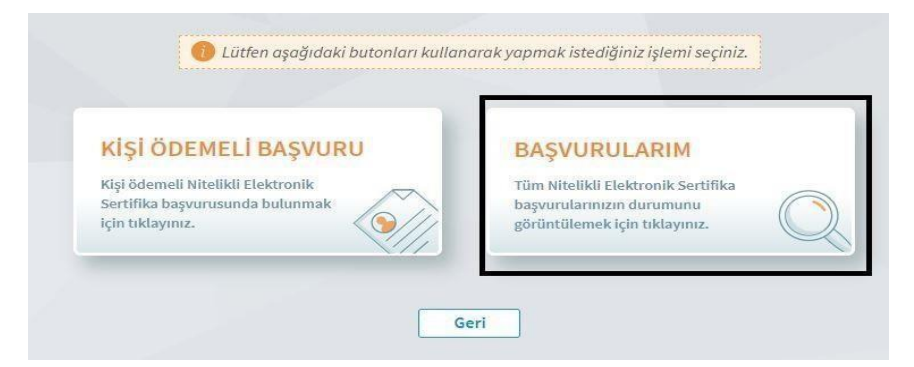

**NOT:** Kurumumuzda görev yapan yönetici ve hekimlerinizin elektronik imzalarının ücretleri, kullanıcı kaynaklı kayıp, çalınma, bozulma gibi durumlar dışında, kurum tarafından ödenmektedir.

Herhangi bir konuda Kütüphane ve Dokümantasyon Direktörü Özlem YALÇINKAYA ile iletişime geçebilirsiniz.

**T:** 0 212 523 22 88 – 3500

**M:** 0530 108 03 14 | **Kısa Kod:** 1091

**Mail**: [oyalcinkaya@bezmialem.edu.tr](mailto:oyalcinkaya@bezmialem.edu.tr)